## WEB DEVELOPMENT CLUB WORKSHEET

## **Week 1 – The Basics**

Before we start any of the work create a folder on your OneDrive called "Web Development Club" so we can store the files we will use and others you will create.

## ACTIVITY 1 – TAGS AND EDITING

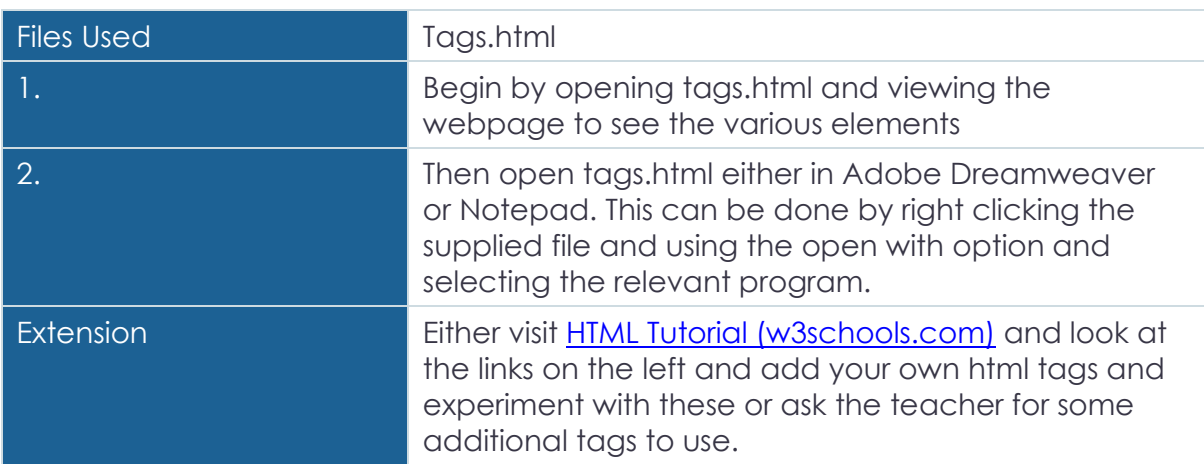

## ACTIVITY 2 – USING DEVELOPER TOOLS

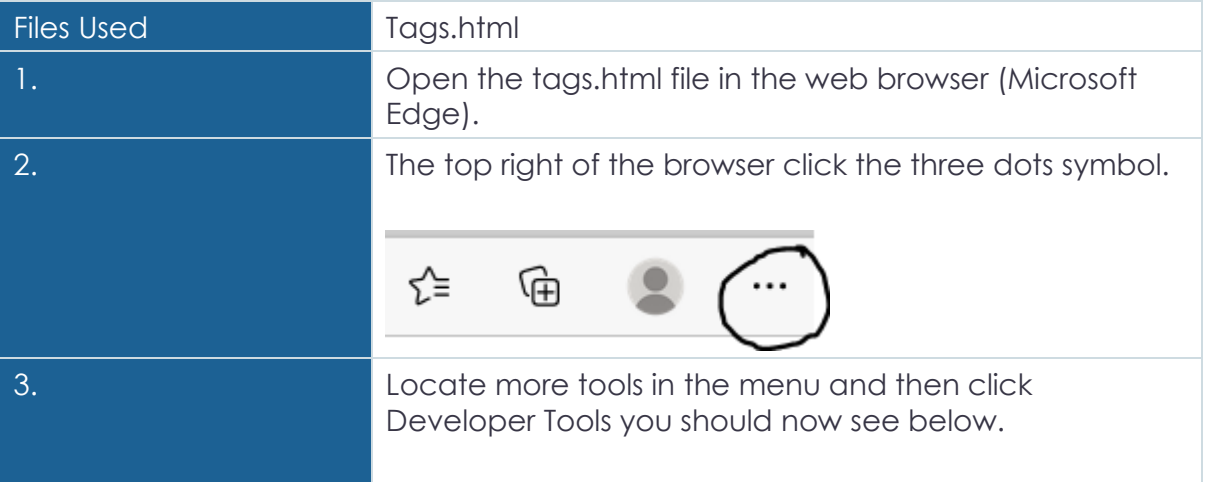

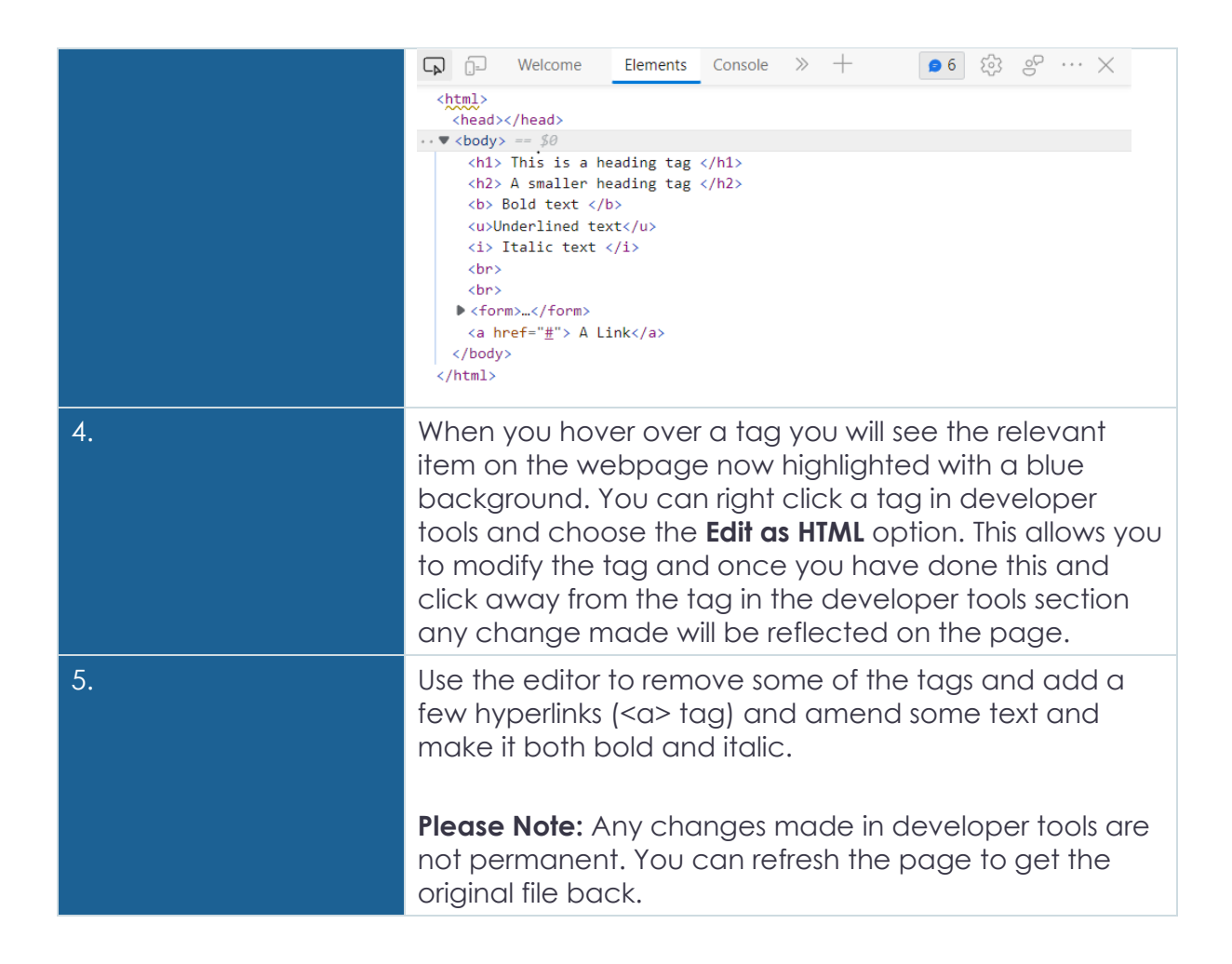

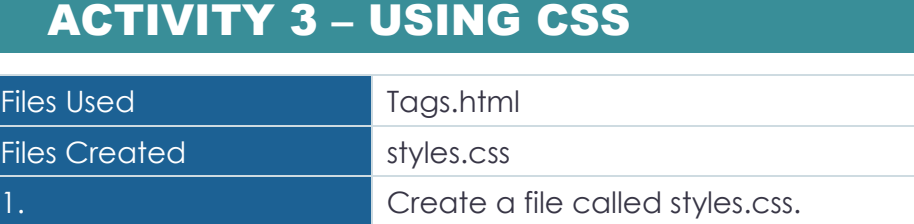

**Adobe Dreamweaver:** Click File > New and then select CSS as the document type and click create.

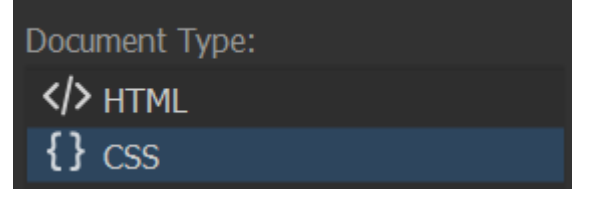

**Notepad:** Click File > Save As and then in the File name box write styles.css and in the Save as type box change this to All Files. It should look like the below.

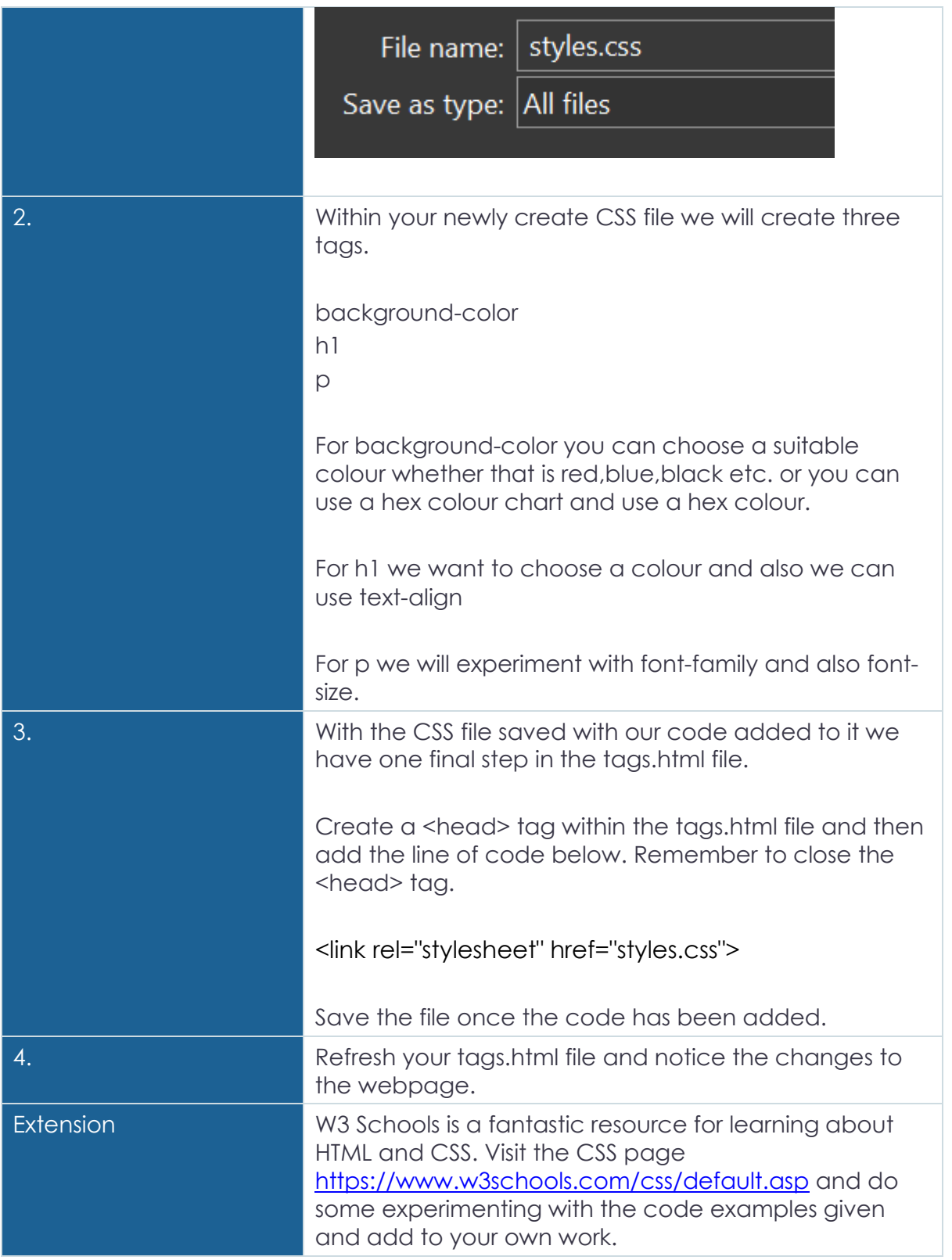